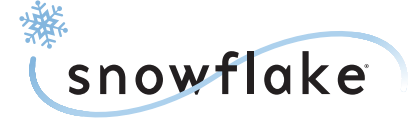

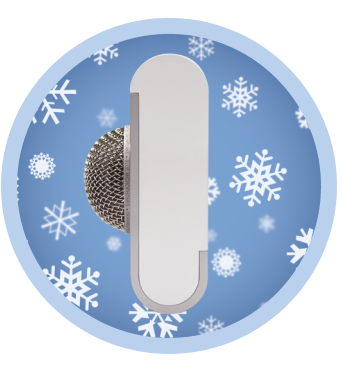

**Portable Professional USB mic**

# **What is the Snowflake?**

The Snowflake is a high-quality condenser microphone designed to give you professional results with very little effort. Simply connect it to your computer's USB port, follow the prompts and you'll have high-fidelity sound in no time! The Snowflake has its own digital converter and specially-designed preamplifier, both optimized to work in conjunction with Blue's precision-machined capsule to make sure that you always get the best sound possible into your computer.

## **Snowflake Suggested Applications**

The compact Snowflake was designed with the traveler in mind. Because you just connect it to vour USB port, it offers a wide range of applications coupled with an ease of use never before offered in a professional-quality microphone . Some sugge sted applications include podcasting, internet conferencing, internet telephony, narration, dictation, field recording, lecture recording, baby monitoring, and of course, our favorite, recording your own music!

# **Where do you put it?**

The Snowflake's unique design allows you to place it on a desk or flat surface near your computer, or mounted to the screen of most laptops. Gently grasp the top and bottom halves of the Snowflake mounting box and slide them away from each other **(figure 1)** . You'll find the USB cable snugly fit inside. The top half of the mount can then be positioned on any flat surface **(figure 2)** , or hung over the back of most laptops **(figure 3)** . The Snowflake capsule also pivots back and forth and rotates side-to-side for optimal positioning.

**NOTE: Forceful positioning of the capsule swivel can result in damage not covered by the warranty.**

When not in use, just disconnect the USB cable and store it in the mounting box, sliding both haves together to close. When traveling with the Snowflake, gently swivel the active side of the round capsule head (with the metal grille ) s o that it fac e s down and into the box **( figur e 4)** . This will help pr o tect the precision capsule from damage.

om damage**.**<br>Download from Www.Somanuals.com. All Manuals Search And Download.

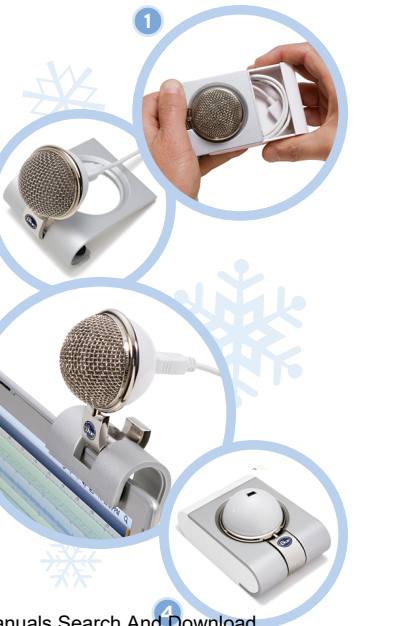

#### **What do you connect it to?**

Simply connect the Snowflake to the USB port on your Macintosh or Windows computer. Make sure that the active, on-axis side of the diaphragm (again, the side with the metal grille) is facing the desired source.

# **Snowflake Setup**

#### **Macintosh Setup Procedure:**

- **1.** For OSX users: in the Apple menu, open System Preferences.
- **2.** Double-click Sound preference file.
- **3.** Click on the Input tab.
- **4.** Double click Blue USB Snowflake Mic under Choose a device for sound input dialog box.
- **5.** Set input volume to the appropriate level. **6.** Exit System Preferences.

# **Windows Setup Procedure (Win98/XP/NT):**

- **1.** Under Start Menu, open the Sounds and Audio Devices control panel.
- 2. Select Audio tab; insure that Blue Snowflake USB Mic is selected as default device.
- **3 .** Click on Volume; select appropriat e volume level.

## **4 .** Exit control panel.

#### **Windows Setup Procedure (Vista)**

- **1.** Under Start Menu, open the Control Pane, then select Sound.
- **2.** Select Recording tab; insure that Blue Snowflake is selected as Working with check mark next to icon (Disable alternate mic if necessary).
- **3.** Click on Properties; select the Levels tab, set your input level, click Apply, then OK. **4 .** Exit control panel.

# **Specifications**

**Transducer Type:** Pressure Gradient

**Polar Pattern:** Cardioid

**Frequency Response:** 35Hz – 20kHz

**Sample Rate/Word Length:** 44.1 kHz/16 bit

**Maximum SPL (THD 0.5%):** 120 dB SPL

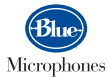

5706 Corsa Ave., Suite 102, Westlake Village, CA 91362 **www.bluemic.com**

In keeping with our policy of continued product improvement, Baltic Latvian Universal Electronics (BLUE) reserves the right to alter specifications without prior notice.

© 2008 Blue Microphones, LLC. All Rights Reserved. Blue Microphones, Blue Oval and Snowflake are registered trademarks of Blue Microphones. Macintosh is a registered trademark of Apple Computer, Inc. Windows is a registered trademark of Microsoft, Inc.

Free Manuals Download Website [http://myh66.com](http://myh66.com/) [http://usermanuals.us](http://usermanuals.us/) [http://www.somanuals.com](http://www.somanuals.com/) [http://www.4manuals.cc](http://www.4manuals.cc/) [http://www.manual-lib.com](http://www.manual-lib.com/) [http://www.404manual.com](http://www.404manual.com/) [http://www.luxmanual.com](http://www.luxmanual.com/) [http://aubethermostatmanual.com](http://aubethermostatmanual.com/) Golf course search by state [http://golfingnear.com](http://www.golfingnear.com/)

Email search by domain

[http://emailbydomain.com](http://emailbydomain.com/) Auto manuals search

[http://auto.somanuals.com](http://auto.somanuals.com/) TV manuals search

[http://tv.somanuals.com](http://tv.somanuals.com/)